# **Home Page** GUIDE TO ONLINE ENROLLMENT **how to navigate the**

### **OVERVIEW**

Bellevue Benefits' functionality is accessed from the Left Menu Bar and icons that are found on the Home Page.

### **HOME PAGE ICONS**

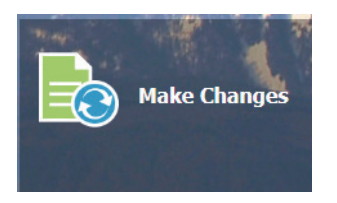

Click **Make Changes** to initiate a Qualifying Life Event.

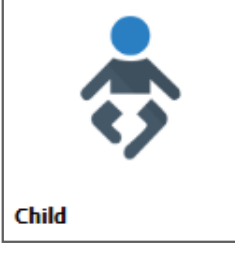

Click **Child** to review, add and update demographic information about your dependent child(ren).

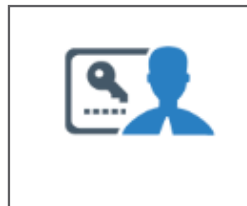

Change Password

Click **Change Password** to change your secret questions and to save a new password. Your user name can also be found at Change Password.

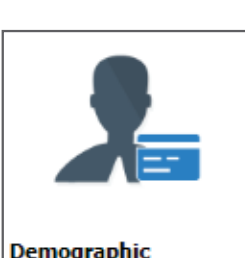

Click **Demographic** to review your personal information.

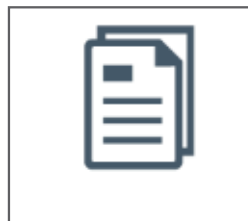

**Enrollment Summary** 

Click **Enrollment Summary** to access a list of the current and future benefits that you are enrolled in or have waived and the cost of those benefits.

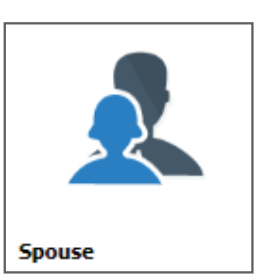

Click **Spouse** to review, add and update demographic information about your spouse or domestic partner.

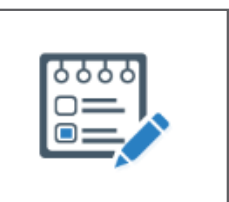

Click **Confirmation Statement** to access your Confirmation Statement, a summary of your current and future elected and waived benefits. This statement lists the effective date of coverage, cost of the benefit, who is covered by the benefit, the current/approved and elected/pending coverage amounts, and beneficiary information.

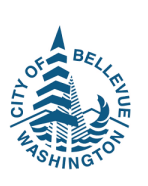

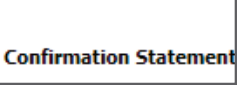

# **Home Page** GUIDE TO ONLINE ENROLLMENT **how to navigate the**

### **HELPFUL HOME PAGE LINKS**

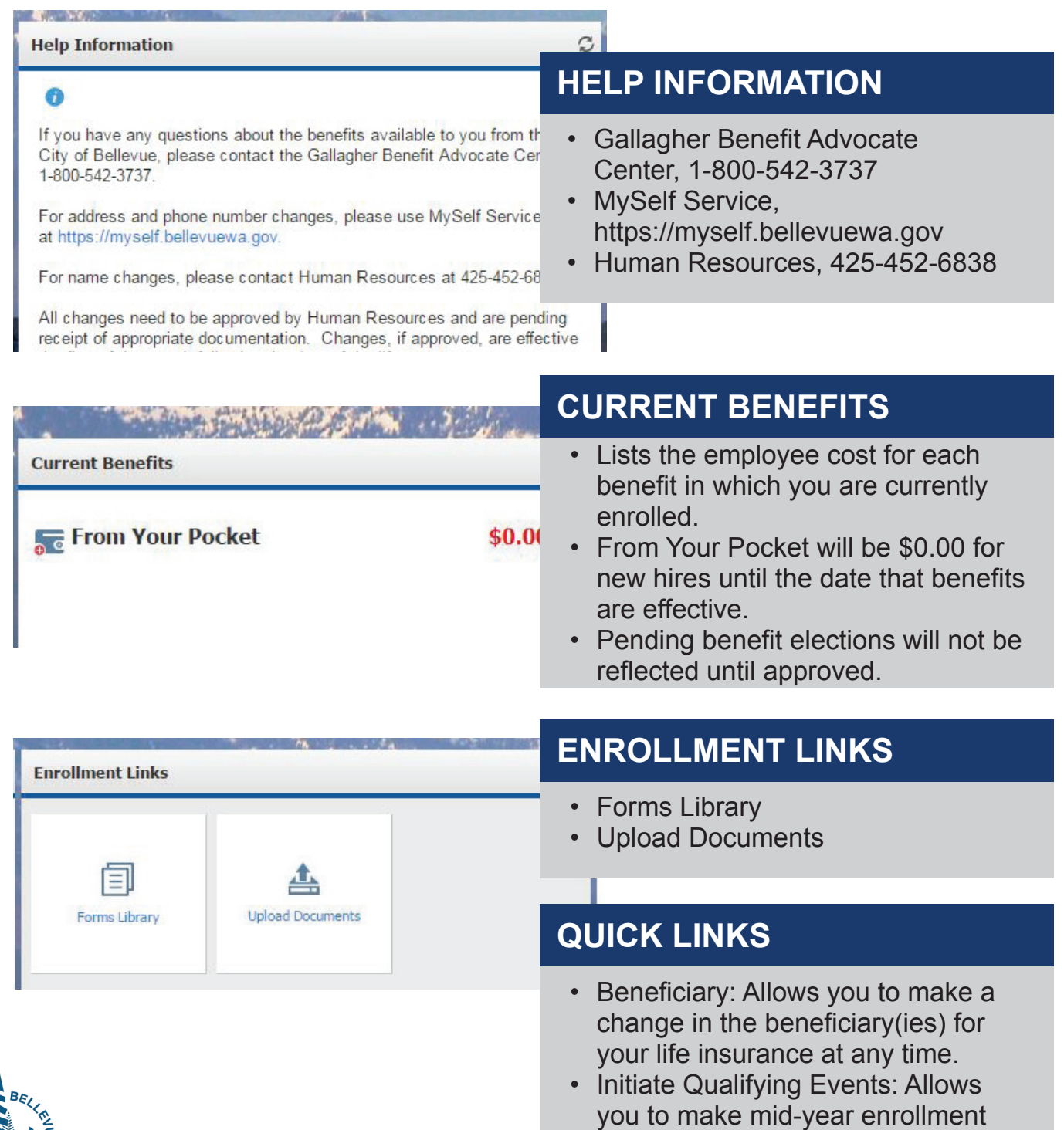

changes related to your life event.

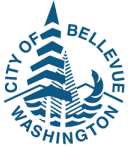

## **Left Menu Bar** GUIDE TO ONLINE ENROLLMENT **how to navigate the**

### **OVERVIEW**

Bellevue Benefits functionality is accessed from the Left Menu Bar and icons that are found on the Home Page.

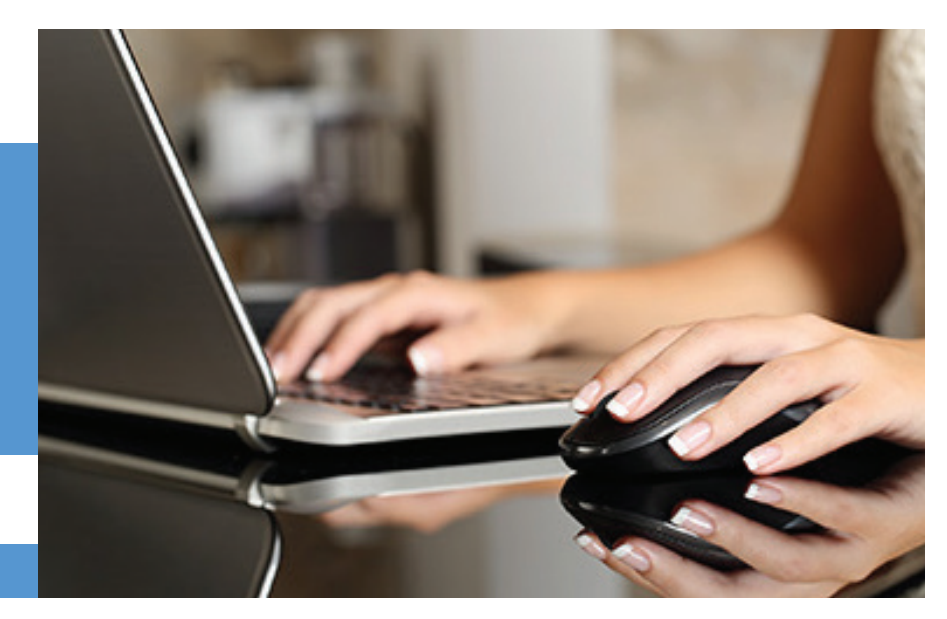

#### **LEFT MENU BAR**

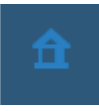

Click **Home** to return to the Home screen at any time.

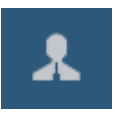

Click **My Profile** to open & view:

- Profile
- Demographics (Can be accessed from Demographics icon)
- Organization Chart (Not currently used)
- Initiate Qualifying Events (Can be accessed from the Make Changes icon & Quick Links, Initiate Qualifying Event)
- Change Password (Can be accessed from Change Password icon)
- Forms Library (Can be accessed from Enrollment Links)
- Additional Forms
- Upload Documents (Can be accessed from Enrollment Links)

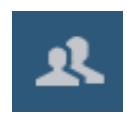

#### Click **My Dependents** to open & view:

- Spouse or Spouse Equivalent Management (Can be accessed from the Spouse icon)
- Child Management (Can be accessed from the Child icon)

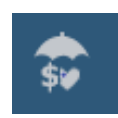

#### Click **My Benefits** to open & view:

- Enroll Now
- Beneficiary
- Confirmation Statement
- View Enrollment Summary

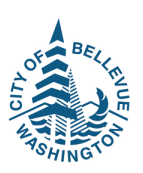

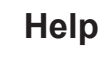